Subject: FairRoot installation fails on Mac Posted by Valerii on Thu, 05 Nov 2015 07:32:21 GMT View Forum Message <> Reply to Message

Hi,

[I am trying to insta](https://forum.gsi.de/index.php?t=rview&th=4737&goto=18647#msg_18647)ll [FairRoot-v-15.07](https://forum.gsi.de/index.php?t=post&reply_to=18647) on my Mac (Os X El Captain 10.11.1), following the instructions on https://www.r3broot.gsi.de/fairroot-installation The FairSoft-jul15p1 has been successfully installed before, after fixing the problem as explained in another post: https://forum.gsi.de/index.php?t=tree&th=4709&start=0&

While executing 'make' command I get the following error:

... Scanning dependencies of target fileSinkBoost [69%] Building CXX object example/Tutorial3/CMakeFiles/fileSinkBoost.dir/run/runFileSinkBoost.cxx. o [ 69%] Linking CXX executable ../../bin/fileSinkBoost Undefined symbols for architecture x86\_64:

"boost::archive::basic\_binary\_iarchive<boost::archive::binary\_iarchive>::load\_override(boost::a rchive::class\_name\_type&) ", referenced from: boost::archive::detail::common\_iarchive<boost::archive::binary\_iarchive

>::vload(boost::archive::class\_name\_type&) in runFileSinkBoost.cxx.o ld: symbol(s) not found for architecture x86\_64 clang: error: linker command failed with exit code 1 (use -v to see invocation) make[2]: \*\*\* [bin/fileSinkBoost] Error 1 make[1]: \*\*\* [example/Tutorial3/CMakeFiles/fileSinkBoost.dir/all] Error 2 make: \*\*\* [all] Error 2

Subject: Re: FairRoot installation fails on Mac Posted by Dmytro Kresan on Thu, 05 Nov 2015 08:17:59 GMT View Forum Message <> Reply to Message

Hi Valerii,

[It is recommended](https://forum.gsi.de/index.php?t=rview&th=4737&goto=18648#msg_18648) to [use the latest r](https://forum.gsi.de/index.php?t=post&reply_to=18648)eleases / patches. So, I would suggest to try with following versions, and see if error remains.

FairSoft jul15p2 https://github.com/FairRootGroup/FairSoft/releases/tag/jul15p2 (the same patch for Geant4 with Xcode 7 is needed)

FairRoot v-15.07a https://github.com/FairRootGroup/FairRoot/releases/tag/v-15.07a

Please report back.

Cheers, Dima

## Hi Dima,

[I have tried with th](https://forum.gsi.de/index.php?t=rview&th=4737&goto=18650#msg_18650)e [FairSoft and Fair](https://forum.gsi.de/index.php?t=post&reply_to=18650)Root versions which you suggested and I still get exactly the same error. Any ideas? V

Subject: Re: FairRoot installation fails on Mac Posted by Dmytro Kresan on Thu, 05 Nov 2015 14:29:50 GMT View Forum Message <> Reply to Message

Please post here (or attach a file) with the output of configuration (output before the actual building star[ts\) of both FairSof](https://forum.gsi.de/index.php?t=usrinfo&id=139)t and FairRoot on your machine.

Dima

Subject: Re: FairRoot installation fails on Mac Posted by Valerii on Thu, 05 Nov 2015 14:46:45 GMT View Forum Message <> Reply to Message

Below, is the configuration output for FairSoft (see FairRoot configuration in the attached file)

The build process for the external packages for the FairRoot Project was started at 051115\_190310

Use these cached settings:

compiler=Clang debug=no optimize=no geant4\_download\_install\_data\_automatic=yes geant4\_install\_data\_from\_dir=no build\_root6=no build\_python=no install\_sim=yes SIMPATH\_INSTALL=/Users/vpanin/Desktop/Soft/R3Bsim/FairSoft/build-jul15p2 platform=macosx

Ok [Y/n]: Y \*\*\* Compiling the external packages with the Clang compiler \*\*\* Building the libraries with optimization ----------------- Install FairSoft ---------------

- -- The C compiler identification is AppleClang 7.0.0.7000176
- -- The CXX compiler identification is AppleClang 7.0.0.7000176
- -- Check for working C compiler:

/Applications/Xcode.app/Contents/Developer/Toolchains/XcodeDefault.xctoo lchain/usr/bin/clang

-- Check for working C compiler:

/Applications/Xcode.app/Contents/Developer/Toolchains/XcodeDefault.xctoo lchain/usr/bin/clang -- works

- -- Detecting C compiler ABI info
- -- Detecting C compiler ABI info done
- -- Detecting C compile features
- -- Detecting C compile features done
- -- Check for working CXX compiler:

/Applications/Xcode.app/Contents/Developer/Toolchains/XcodeDefault.xctoo lchain/usr/bin/clang++

-- Check for working CXX compiler:

/Applications/Xcode.app/Contents/Developer/Toolchains/XcodeDefault.xctoo lchain/usr/bin/clang++ -- works

- -- Detecting CXX compiler ABI info
- -- Detecting CXX compiler ABI info done
- -- Detecting CXX compile features
- -- Detecting CXX compile features done
- -- The Fortran compiler identification is GNU 5.0.0
- -- Checking whether Fortran compiler has -isysroot
- -- Checking whether Fortran compiler has -isysroot yes
- -- Checking whether Fortran compiler supports OSX deployment target flag
- -- Checking whether Fortran compiler supports OSX deployment target flag yes
- -- Check for working Fortran compiler: /usr/local/bin/gfortran
- -- Check for working Fortran compiler: /usr/local/bin/gfortran -- works
- -- Detecting Fortran compiler ABI info
- -- Detecting Fortran compiler ABI info done
- -- Checking whether /usr/local/bin/gfortran supports Fortran 90
- -- Checking whether /usr/local/bin/gfortran supports Fortran 90 -- yes
- -- Found Clang Version >= 3.4
- -- Found all necessary compilers.
- -- Looking for XOpenDisplay in /opt/local/lib/libX11.dylib;/opt/local/lib/libXext.dylib
- -- Looking for XOpenDisplay in /opt/local/lib/libX11.dylib;/opt/local/lib/libXext.dylib found
- -- Looking for gethostbyname
- -- Looking for gethostbyname found
- -- Looking for connect
- -- Looking for connect found
- -- Looking for remove
- -- Looking for remove found
- -- Looking for shmat
- -- Looking for shmat found
- -- Looking for IceConnectionNumber in ICE
- -- Looking for IceConnectionNumber in ICE found
- -- Found X11: /opt/local/lib/libX11.dylib
- -- Found all necessary X11 features.
- -- Found OpenGL: /System/Library/Frameworks/OpenGL.framework
- -- Found all necessary OpenGL features.
- -- Found CURL: /opt/local/lib/libcurl.dylib (found version "7.45.0")
- $\cdot$  Found OpenSSL: /opt/local/lib/libssl.dylib;/opt/local/lib/libcrypto.dylib (found version  $\pm .0.2$ d")
- -- Found all necessary programs in PATH.
- -- Performing Test HAS\_CXX11
- -- Performing Test HAS\_CXX11 Success
- -- Current compiler does suppport -std=c++11 option.
- -- Performing Test HAS\_LIBCXX
- -- Performing Test HAS\_LIBCXX Success
- -- Current compiler does suppport -stdlib=libc++
- -- Found Subversion: /Applications/Xcode.app/Contents/Developer/usr/bin/svn (found version
- "1.7.20")
- -- Configuring done
- -- Generating done
- -- Build files have been written to:

/Users/vpanin/Desktop/Soft/R3Bsim/FairSoft/FairSoft-jul15p2/test/build

The following parameters are set.

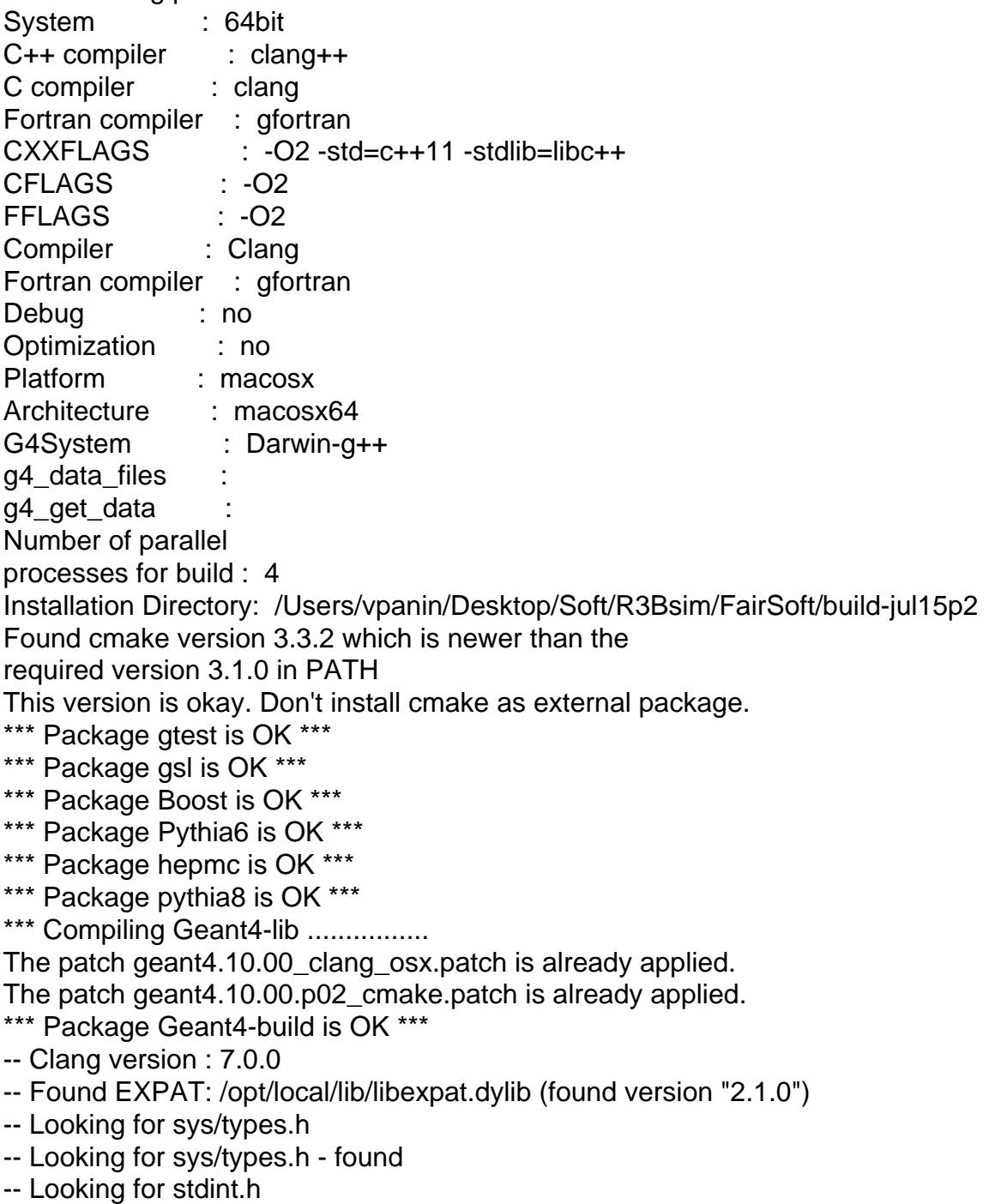

- -- Looking for stdint.h found
- -- Looking for stddef.h
- -- Looking for stddef.h found
- -- Check size of off64\_t
- -- Check size of off64\_t failed
- -- Looking for fseeko
- -- Looking for fseeko found
- -- Looking for unistd.h
- -- Looking for unistd.h found
- -- Configuring download of missing dataset G4NDL (4.5)
- -- Configuring download of missing dataset G4EMLOW (6.41)
- -- Configuring download of missing dataset PhotonEvaporation (3.1)
- -- Configuring download of missing dataset RadioactiveDecay (4.2)
- -- Configuring download of missing dataset G4NEUTRONXS (1.4)
- -- Configuring download of missing dataset G4PII (1.3)
- -- Configuring download of missing dataset RealSurface (1.0)
- -- Configuring download of missing dataset G4SAIDDATA (1.1)
- -- Configuring download of missing dataset G4ABLA (3.0)
- -- Configuring download of missing dataset G4ENSDFSTATE (1.0)
- -- The following Geant4 features are enabled:

GEANT4\_BUILD\_CXXSTD: Compiling against C++ Standard 'c++11' GEANT4\_USE\_SYSTEM\_EXPAT: Using system EXPAT library GEANT4\_USE\_G3TOG4: Building Geant3 ASCII call list reader library

-- Configuring done

-- Generating done

File Attachments

1) FairRoot config.txt, downloaded 236 times

Sub[ject: Re: FairRoot installat](https://forum.gsi.de/index.php?t=getfile&id=8568)ion fails on Mac Posted by Dmytro Kresan on Thu, 05 Nov 2015 14:58:46 GMT View Forum Message <> Reply to Message

In case you use macports. Try to disable it:

- 1. Comment [out setting of \\$PA](https://forum.gsi.de/index.php?t=usrinfo&id=139)TH in your .bash\_profile
- [2. Temporary mov](https://forum.gsi.de/index.php?t=rview&th=4737&goto=18653#msg_18653)e /[opt/local to diffe](https://forum.gsi.de/index.php?t=post&reply_to=18653)rent location (or rename)

Try out homebrew

1. ruby -e "\$(curl -fsSL https://raw.githubusercontent.com/Homebrew/install/master/install)"

- 2. brew install openssl
- 3. export OPENSSL\_ROOT\_DIR= path to your OpenSSL installation in /usr/local/
- 4. Reinstall everything.

Should work.

Dima